# **Boletín Técnico**

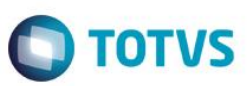

### **R.G. 2226 / R.G. 2681 – Exención de Impuestos**

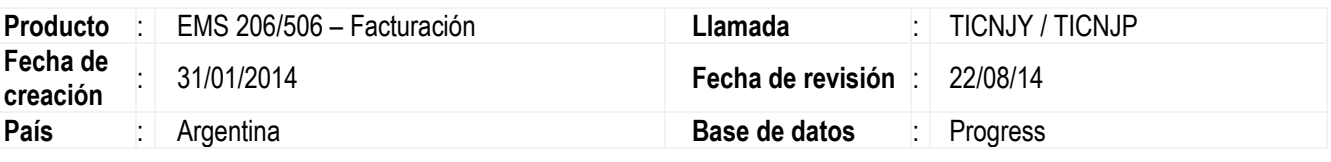

#### **Importante**

#### **Certificado de Exclusión de Retención y/o Percepción del Impuesto al Valor Agregado (R.G. 2226), año 2007.** <http://www.afip.gob.ar/genericos/rg17/rg17.asp>

Establece un procedimiento para la exclusión de los regímenes de retención, percepción y/o de pagos a cuenta del impuesto al valor agregado, a fin de evitar la conformación y/o acumulación de saldos de libre disponibilidad a favor de los contribuyentes y/o responsable/s.

#### **Certificado de exención para el Impuesto a las Ganancias (R.G. 2681), año 2009.**

### <http://www.afip.gob.ar/genericos/exentas/rg2681/>

Establece la posibilidad de tramitar con mayor simplicidad el certificado de exención en el Impuesto a las Ganancias, el que será necesario a los siguientes fines:

a) No ingresar el impuesto a las ganancias.

b) No ser pasibles de las retenciones y/o percepciones en el impuesto a las ganancias.

c) No ser pasibles de las retenciones y/o percepciones en el impuesto al valor agregado, en el caso de los sujetos comprendidos en el inciso f), y en los puntos 5. y 6. del inciso h) del Artículo 7<sup>°</sup> de la Ley de Impuesto al Valor Agregado, texto ordenado en 1997 y sus modificaciones.

d) Estar alcanzadas por las alícuotas reducidas, o exentas, del impuesto sobre los créditos y débitos en cuentas bancarias y otras operatorias, de acuerdo con lo previsto en los Artículos 7° y 10 -respectivamentedel Anexo del Decreto N° 380 del 29 de marzo de 2001 y sus modificatorios.

Fueron implementadas las funcionalidades en el Sistema para que sean contempladas ambas resoluciones cumpliendo con las correspondientes exenciones de impuestos conforme al porcentaje indicado por AFIP en los certificados correspondientes para cada contribuyente.

### **Procedimiento para implementación**

El sistema es actualizado luego de la aplicación del paquete de actualizaciones 2.06.C.07 de esta llamada.

#### **Importante**

Antes de ejecutar esta funcionalidad es imprescindible:

a) Realizar la importación del archivo LAR2SETUP.XML, liberado en la carpeta **local/arg** del paquete de programas 2.06.C.07. Este archivo realiza la actualización del menú localización Argentina del producto EMS206, el procedimiento deberá ser realizado mediante el programa **btb/btb982.r**

1

 $\odot$ 

Este documento é de propriedade da TOTVS. Todos os direitos reservados

 $\bullet$ 

Este documento é de propriedade da TOTVS. Todos os direitos reservados

 $\ddot{\circ}$ 

### **Boletín Técnico**

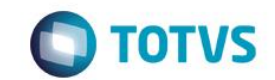

b) Luego de ser realizada la importación, es necesario cambiar de módulo en el producto y volver al módulo Facturación, así se podrán percibir los cambios en menú:

*Distribución/Expedición/Facturación/Tareas/Localización/Certificados Exención de Impuestos*

### **Procedimiento para uso**

Para importar el archivo de Clientes/Proveedores beneficiados por la Resolución General N° 2226 emitido por AFIP, queda disponible el programa nuevo: **"***Certificados Exención de Impuesto".*

- 1. Desde el menú del módulo Facturación, ingresar por:
	- **a.** *Tareas/Localización/Certificados Exención de Impuesto*
- 2. Realizar la importación del archivo **"rg17.txt"** descargado desde el sitio indicado por AFIP para esta resolución [\(http://www.afip.gob.ar/genericos/rg17/rg17.asp\)](http://www.afip.gob.ar/genericos/rg17/rg17.asp), al fin del proceso será emitido un log con informaciones del resultado de dicha importación que será mostrado en pantalla.
- 3. En caso de tener marcado el tilde "Genera Log con Errores" en el programa de importación "Certificados Exención de Impuestos", será generado un log con más detalles de cada uno de los CUIT informados en el proceso de importación.
- 4. Si hay un cliente registrado en el sistema que se corresponda con el CUIT importado, será creada la correspondiente Resolución Especial en el programa Resolución Especial Impuestos (AR2003) (*Facturación/Mantenimiento/Localización/Resolución Especial de Impuestos)*. El mismo proceso realizará la integración entre los productos e importará las resoluciones especiales para el producto EMS506 para ser aplicada en el caso de títulos que sean creados en este producto en el módulo de Cuentas por Cobrar, las informaciones podrán ser observadas en el programa *"Mantenimiento/Localización/Resolución Especial de Impuestos"*, en este programa adicionamos la resolución importada para cada Cliente.
- 5. En caso de que se opte por realizar la importación en forma manual, la carga de dichas Resoluciones puede ser realizada directamente por medio de los programas:

### *EMS 2.06: AR2003*

"Resolución Especial Impuestos", *Facturación/Mantenimiento/Localización/Resolución Especial de Impuestos*

## *EMS 5.06: LAR008AA*

*"Resoluciones Especiales de Impuestos",ACR/Mantenimiento/Localización/Resolución Especial de Impuestos*

- 6. En el programa AR2003 "Resolución Especial Impuestos" será creada la opción **"Porc Exención IVA"** en el combo "Base Calc Resoluc" que tendrá el nuevo nombre **"Porc exención"** solamente para el caso de esta resolución, de esta forma se podrá usar dichos parámetros para cumplir con lo indicado en la R.G. 2226
- 7. En el programa LAR008DA, *"Cuentas por Cobrar/Mantenimiento/Localización/Resolución Especial de Impuestos"*, se crearán dos nuevas opciones: **"Porc Exención IVA"** y **"Porc Exención Imp Gcias"**, en el combo "Base Calculo Resol", que tendrá el nuevo nombre **"Porc exención"** solamente para el caso de esta resolución, de esta forma se podrá utilizar dichos parámetros para cumplir con lo indicado en la R.G. 2226 y R.G. 2681
- *8.* Para las Retenciones de IVA y de impuesto a las Ganancias en los pagos realizados a los Proveedores, se modificó el programa *Cuentas por Pagar/Mantenimiento/Localización/Resolución Especial Proveedores (*LAR052AA), él incluye dos opciones en el combo Base Cálculo: **"Porc exención IVA"** y **"Porc exención Imp Gcias"**, opciones utilizadas para cumplir con lo indicado por la R.G. 2226 y R.G. 2681. Utilizando cualquiera de las dos opciones, aparecerá el nuevo nombre para el campo "**Porc Exención**".

## **Boletín Técnico**

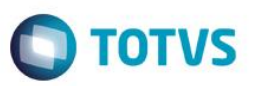

#### **Importante**

ESte docu

mento é de propriedade da TOTVS. Todos os direitos

reservados.

*Para el caso de la R.G.2681, no es posible realizar la importación del archivo de beneficiarios emitido por AFIP debido a la complejidad de las informaciones presentadas y porque no está disponible un layout que cumpla con dicho requisito. Según lo informado por el propio organismo de AFIP, estos son archivos solo de lectura, por lo cual, para este caso se deberán cargar las resoluciones Especiales en forma manual.*

#### **Importante**

*Para poder identificar el impuesto configurado que corresponde a Impuesto de Percepción de IVA, en EMS2.06 se deberá indicar en el programa DPC (ARG0006) de Mantenimientos de Impuestos (CD0182):*

 *Se agregó la opción check-bok en el programa localización, donde se podrá marcar si este impuesto seleccionado en el programa CD0182, es del tipo "Percepción de IVA".* 

*Funcionamiento: al momento de seleccionar el impuesto en el programa de Mantenimiento de Impuestos (CD0182), ingresar en la localización (ARG0006) y marcar el tilde "Percepcion IVA" para indicar que ese impuesto es de Percepción de IVA.*

### **Informaciones técnicas**

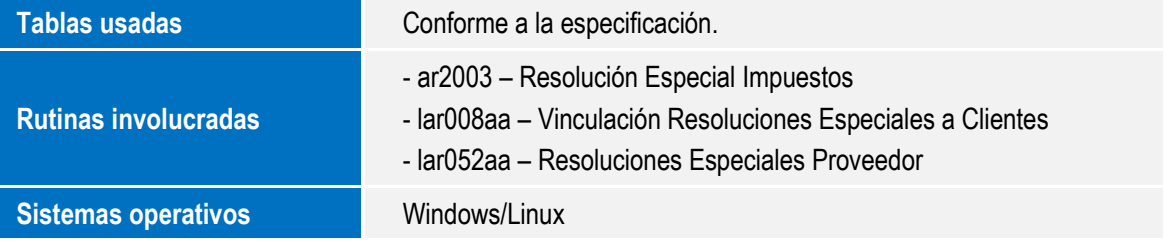